## **آليةأداءاالختباراتااللكترونية بمعهد التدريباإلداري العالي**

**للدخول لالختباراتيتم اتباع الخطواتاآلتية:**

**-1 تسجيل الدخول كمتدرب من خالل صفحةالدخول فيمنصة التعلم اإللكتروني ملعهد** 

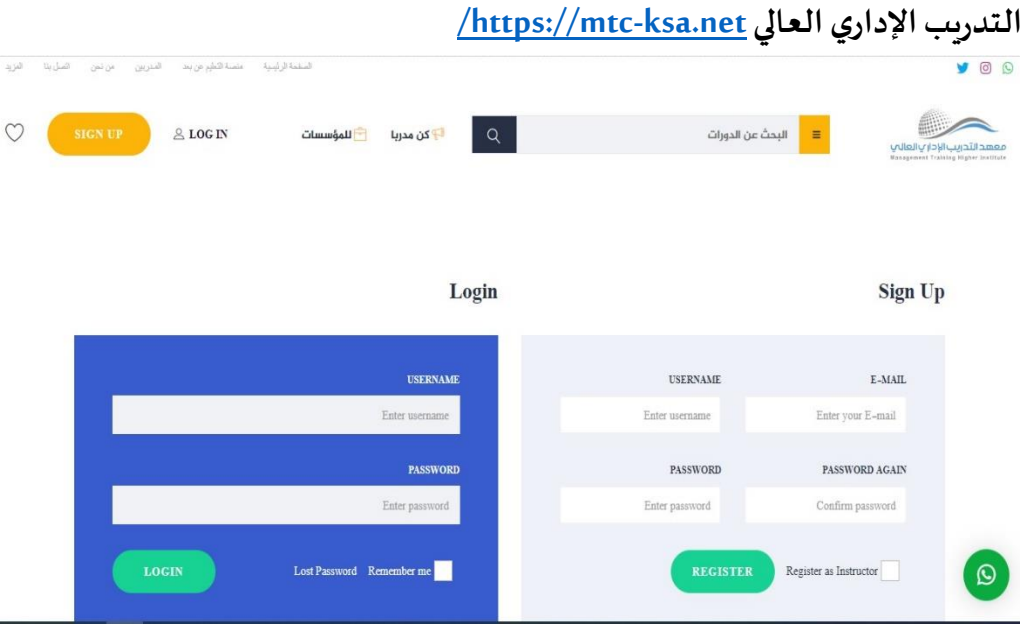

**-2 اختياراملقررالتدريبي**

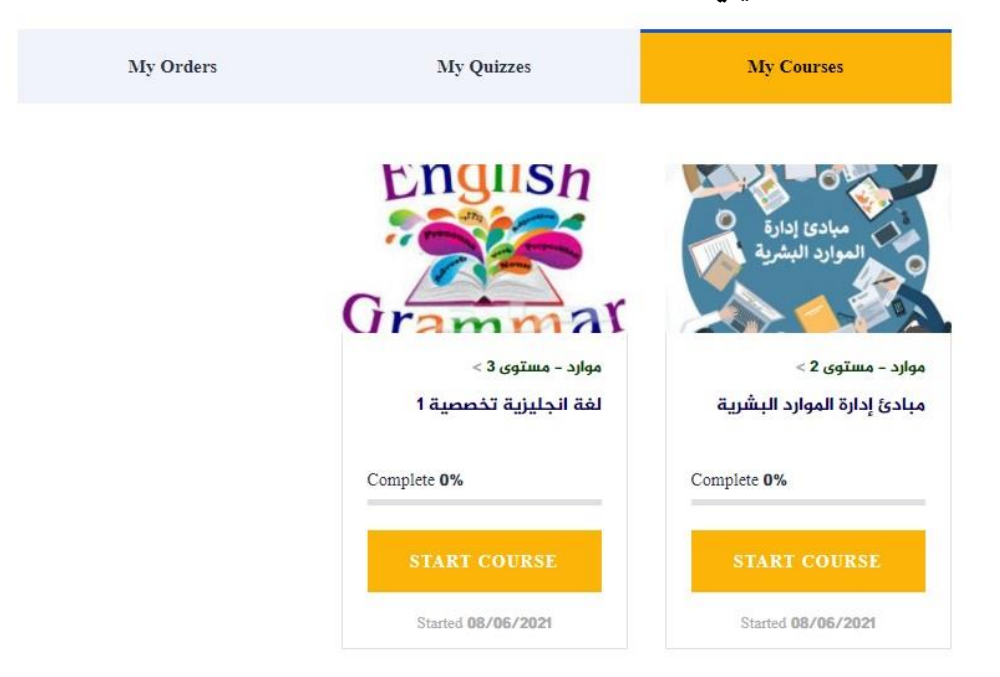

## **-3 الدخول إلي صفحةاملنهاج )Curriculum)**

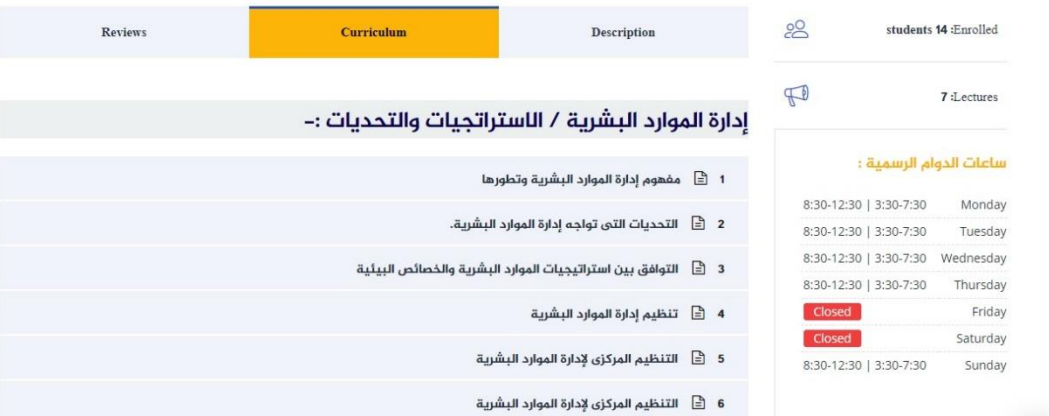

## **-4 اختياراالختبارات**

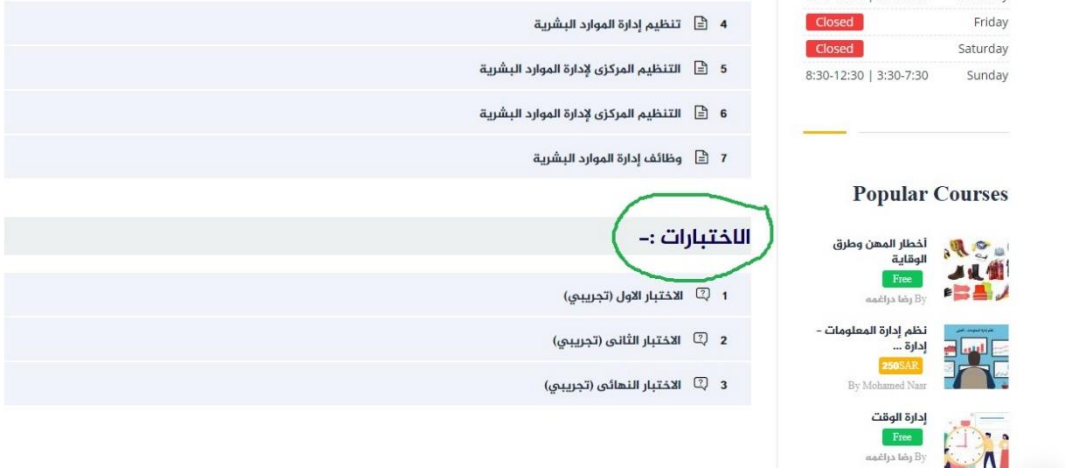

## **-5 الدخول علياالختباراملطلوب**

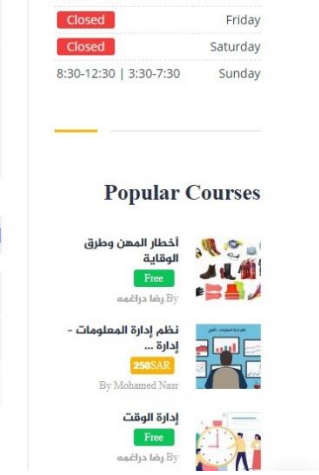

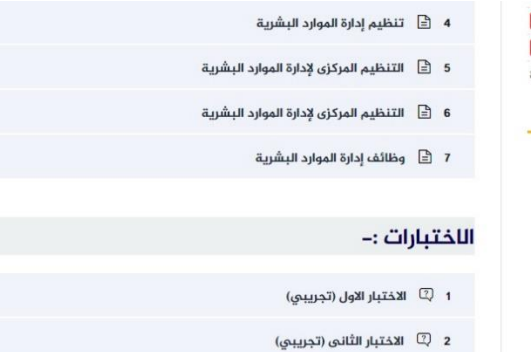

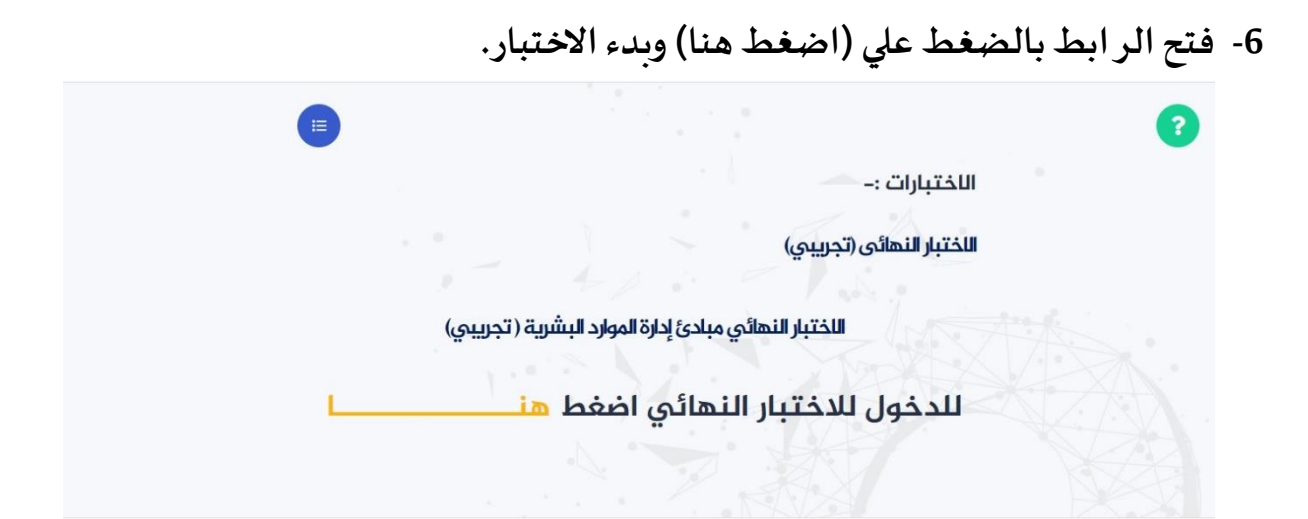